## **AGORA - Access to Global Online Research in Agriculture**

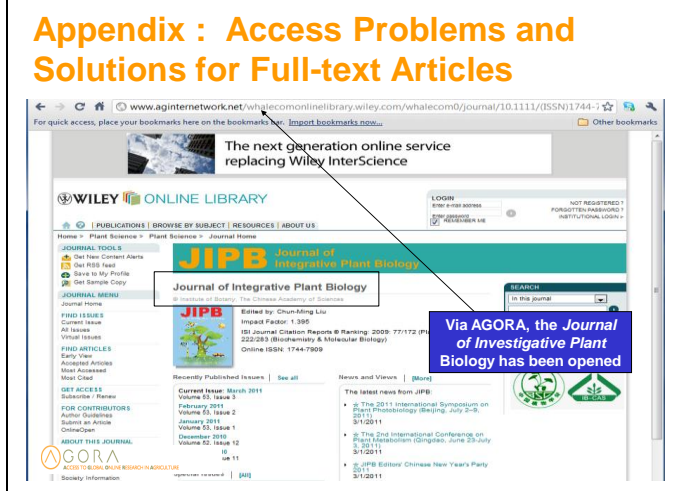

## **Appendix: Access Problems and Solutions for Full-text Articles**

This set of slides discusses 'what could go wrong' when attempting to open a full-text article. As is noted in the slide, we have opened the *Journal of Investigative Plant Biology* and will attempt to open the contents of a current article.

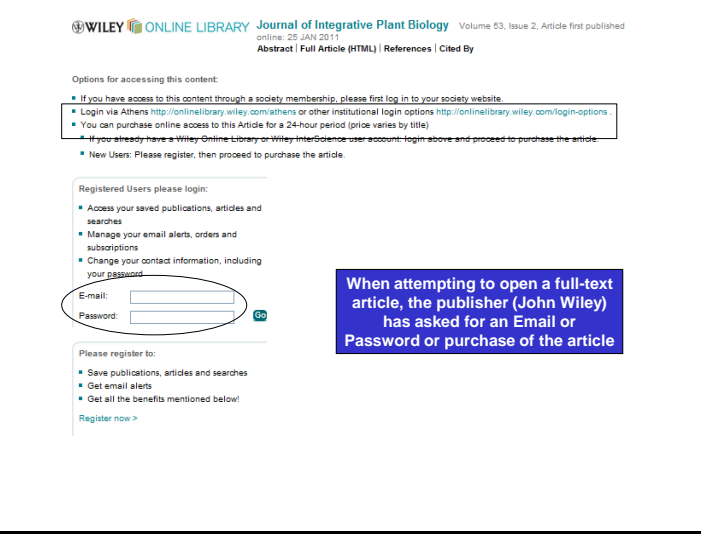

Instead of viewing either the 'Full Article (HTML)' or 'PDF' versions of an article from Volume 53, Issue 2, we are redirected to this page of the Wiley Online Library. Registered Users are asked for an email and password and the AGORA Username and Password WILL NOT work. The other option is to 'purchase online access.' What has occurred is that the publisher has not recognized your institution's authentication via the AGORA login. How should you proceed from this point?

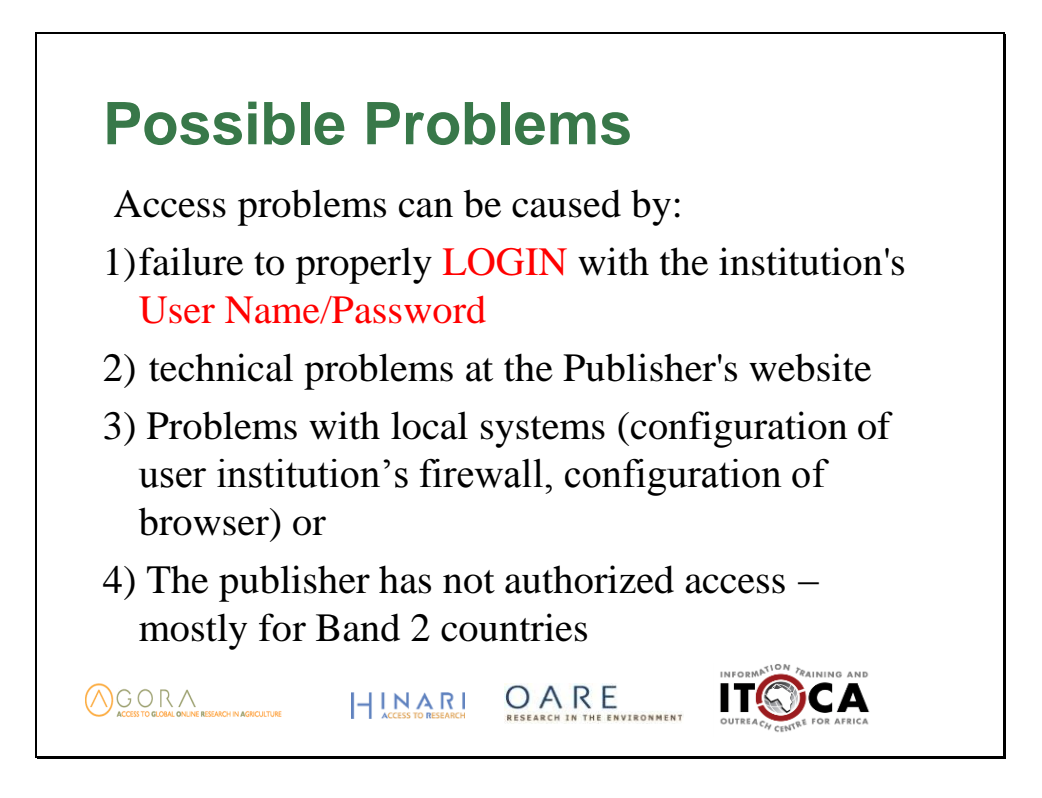

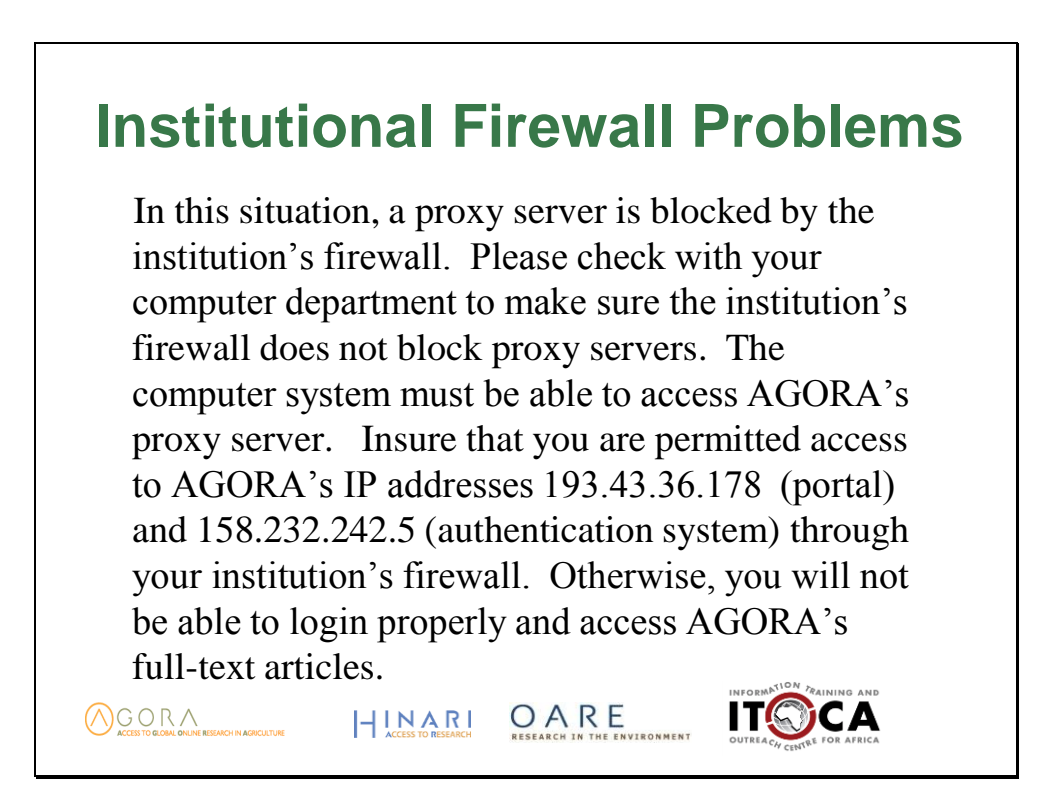

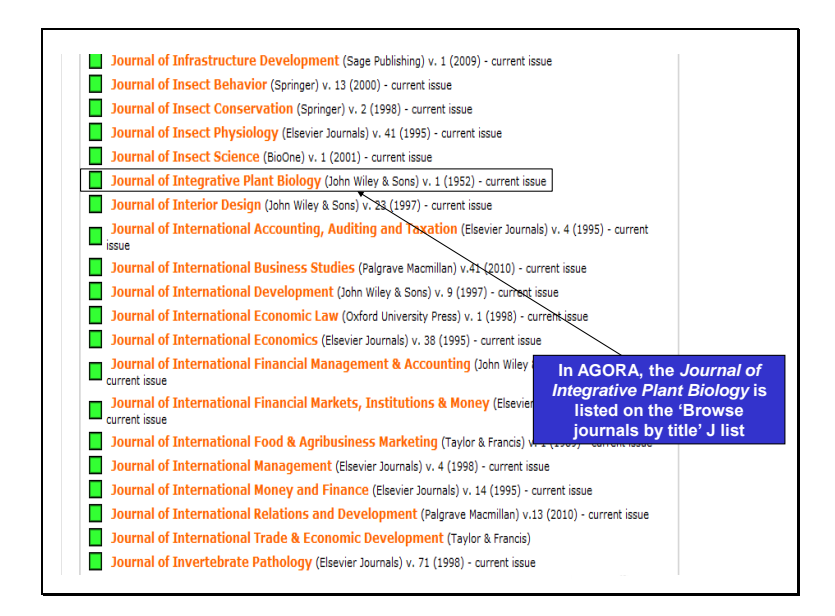

By going to the 'J' list of the **Journals collection** A-Z list, a user can confirm that he or she has logged in correctly (see the www.agintenetwork.net/whalecomm… address) and that the *Journal of Integrative Plant Biology* should be available via AGORA.

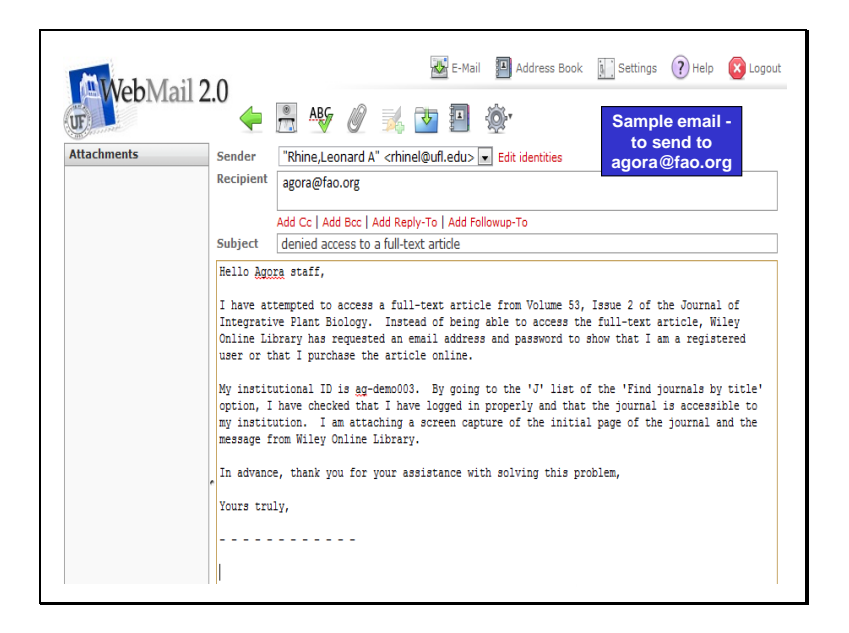

We now think that the problem is between the publisher and AGORA – that the publisher is not recognizing the AGORA authentication correctly. This is a sample email that could be sent to agora@fao.int Note that the email lists the volume/issue, name of journal and what occurred. Also listed is the institutional username and what steps you have taken (to confirm proper registration and that the journal should be available). Screen captures of the pages from the publisher can be attached (as the url is very useful to the AGORA staff). Examples of such screen captures would be the  $1<sup>st</sup>$  two slides of this appendix. How to create a 'screen capture' is discussed in the following slide.

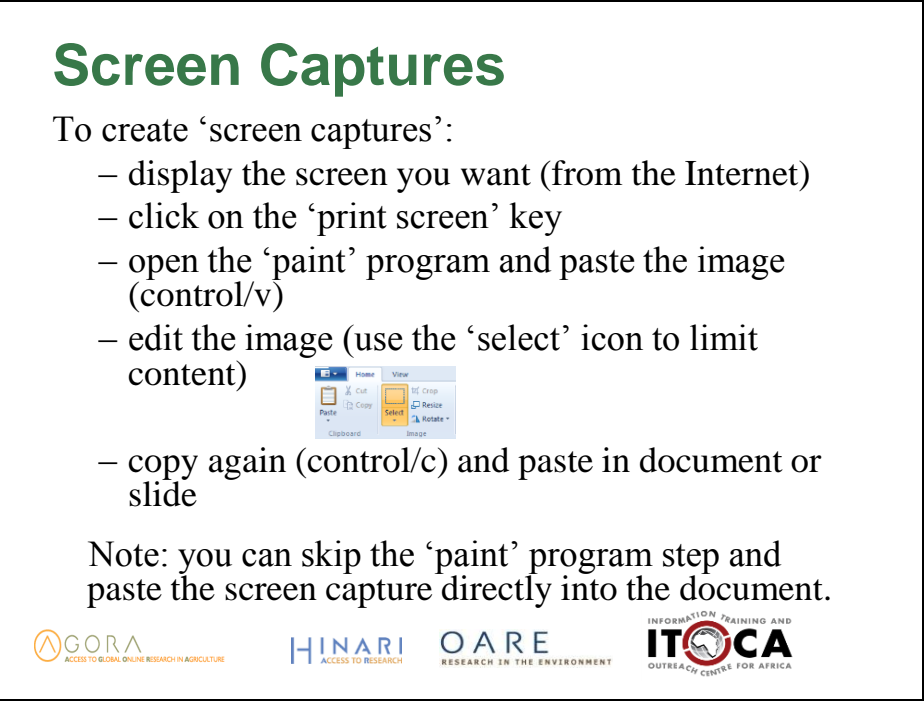

Practice how to create screen captures. This also will be useful to change slides for presentation or training at your institution.